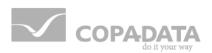

# zenon driver manual MATSUTCP32

v.7.10

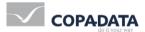

© 2013 Ing. Punzenberger COPA-DATA GmbH

All rights reserved.

Distribution and/or reproduction of this document or parts thereof in any form are permitted solely with the written permission of the company COPA-DATA. The technical data contained herein has been provided solely for informational purposes and is not legally binding. Subject to change, technical or otherwise.

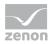

# Contents

| 1. | Welc | elcome to COPA-DATA help4 |                                  |    |  |
|----|------|---------------------------|----------------------------------|----|--|
| 2. | MATS | SUTCP32                   | 2                                | 4  |  |
|    | 2.1  | MATSU                     | TCP32 - Data sheet               | 5  |  |
|    | 2.2  | Driver h                  | nistory                          | 6  |  |
|    | 2.3  | Require                   | ments                            | 6  |  |
|    |      | 2.3.1                     | РС                               | 7  |  |
|    |      | 2.3.2                     | Control                          | 7  |  |
|    | 2.4  | Configu                   | ration                           | 7  |  |
|    |      | 2.4.1                     | Creating a driver                | 7  |  |
|    |      | 2.4.2                     | Settings in the driver dialog    | 9  |  |
|    | 2.5  | Creating                  | g variables                      | 13 |  |
|    |      | 2.5.1                     | Creating variables in the Editor | 13 |  |
|    |      | 2.5.2                     | Addressing                       | 16 |  |
|    |      | 2.5.3                     | Driver objects and datatypes     | 16 |  |
|    |      | 2.5.4                     | Creating variables by importing  | 21 |  |
|    |      | 2.5.5                     | Treibervariablen                 | 29 |  |
|    | 2.6  | Driver-s                  | specific functions               | 34 |  |
|    | 2.7  | Driver c                  | commands                         | 35 |  |
|    | 2.8  | Error an                  | nalysis                          |    |  |
|    |      | 2.8.1                     | Analysis tool                    |    |  |
|    |      | 2.8.2                     | Error numbers                    |    |  |
|    |      | 2.8.3                     | Check list                       |    |  |

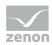

# 1. Welcome to COPA-DATA help

#### **GENERAL HELP**

If you cannot find any information you require in this help chapter or can think of anything that you would like added, please send an email to documentation@copadata.com (mailto:documentation@copadata.com).

#### **PROJECT SUPPORT**

You can receive support for any real project you may have from our Support Team, who you can contact via email at support@copadata.com (mailto:support@copadata.com).

#### LICENSES AND MODULES

If you find that you need other modules or licenses, our staff will be happy to help you. Email sales@copadata.com (mailto:sales@copadata.com).

# 2. MATSUTCP32

The driver MatsuTcp32 is used for connecting to a Matsushita PLC (FP0, FP2, AFPx etc.) with an FP WEB module via Ethernet and TCP/IP.

#### FUNCTIONALITY

The driver gets the values of the requested variables cyclically from the configured PLCs. The communication is performed with the short (%) MEWTOCOL protocol.

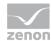

# 2.1 MATSUTCP32 - Data sheet

| General:         |                                                          |
|------------------|----------------------------------------------------------|
| Driver file name | MATSUTCP32.exe                                           |
| Driver name      | Matsushita TCP-IP                                        |
| PLC types        | Matsushita PLCs of the types FP0/FP1/FP3/FP10SH/FP-M/FP2 |
| PLC manufacturer | Matsushita; Panasonic;                                   |

| Driver supports:          |         |
|---------------------------|---------|
| Protocol                  | TCP/IP; |
| Addressing: Address-based | x       |
| Addressing: Name-based    | -       |
| Spontaneous               | -       |
| communication             |         |
| Polling communication     | x       |
| Online browsing           | -       |
| Offline browsing          | -       |
| Real-time capable         | -       |
| Blockwrite                | -       |
| Modem capable             | -       |
| Serial logging            | -       |
| RDA numerical             | x       |

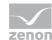

| RDA String | - |
|------------|---|
|            |   |

| Prerequisites: |                       |
|----------------|-----------------------|
| Hardware PC    | Standard network card |
| Software PC    | -                     |
| Hardware PLC   | FP-WEB module         |
| Software PLC   | -                     |
| Requires v-dll | -                     |

| Platforms:        |                                                   |
|-------------------|---------------------------------------------------|
| Operating systems | Windows Vista, 7, 8, Server 2008/R2, Server 2012; |
| CE platforms      | -;                                                |

# 2.2 Driver history

| Date     | Driver version | Change                       |
|----------|----------------|------------------------------|
| 07.07.08 | 700            | Created driver documentation |

# 2.3 Requirements

This chapter contains information on the requirements that are necessary for use of this driver.

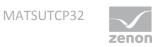

## 2.3.1 PC

| Parameters | Description                          |
|------------|--------------------------------------|
| Hardware   | Network connection                   |
| Software   | No additional software necessary.    |
| Connection | Connection via Ethernet with TCP/IP. |

## 2.3.2 Control

| lardware | Matsushita SPS FP0, FP2, AFPx etc. with FP-WEB. |
|----------|-------------------------------------------------|
|----------|-------------------------------------------------|

# 2.4 Configuration

In this chapter you will learn how to use the driver in a project and which settings you can change.

# 💡 Info

*Find out more about further settings for zenon variables in the chapter Variables (main.chm::/15247.htm) of the online manual.* 

## 2.4.1 Creating a driver

In order to create a new driver:

1. Right-click on **Driver** in the Project Manage and select **Driver** new in the context menu.

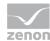

| Available drivers                                                   |                                                 |
|---------------------------------------------------------------------|-------------------------------------------------|
| 📮 ·· 🔄 3S                                                           |                                                 |
|                                                                     | =                                               |
|                                                                     |                                                 |
| Codesys SoftPLC driver                                              |                                                 |
| i∰… 🧰 ABB                                                           |                                                 |
| 🗄 ··· 🧰 AEG                                                         |                                                 |
| 🗄 💼 Allen-Bradley                                                   |                                                 |
| 🗄 💼 Alstom                                                          |                                                 |
|                                                                     |                                                 |
| E Applicom                                                          |                                                 |
| 🗄 ··· 🧰 Archive                                                     |                                                 |
|                                                                     |                                                 |
|                                                                     |                                                 |
| i ∰                                                                 |                                                 |
| i ⊡ Bachmann                                                        |                                                 |
|                                                                     |                                                 |
| Driver name                                                         |                                                 |
| Codesys Arti NG driver                                              |                                                 |
| Driver information                                                  |                                                 |
| environment and replaces the Codesys Arti S<br>Supported PLC types: | ct variable import from the Codesys development |
| Supported connection types:<br>Ethernet; Local                      |                                                 |
|                                                                     | OK Cancel Help                                  |

2. In the following dialog the control system offers a list of all available drivers.

- 3. Select the desired driver and give it a name:
  - The driver name has to be unique, i.e. if one and the same driver is to be used several times in one project, a new name has to be given each time.
  - The driver name is part of the file name. Therefore it may only contain characters which are supported by the operating system. Invalid characters are replaced by an underscore (\_).

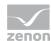

- Attention: This name cannot be changed later on.
- 4. Confirm the dialog with ox. In the following dialog the single configurations of the drivers are defined.

Only the respective required drivers need to be loaded for a project. Later loading of an additional driver is possible without problems.

# 💡 Info

For new projects and for existing projects which are converted to version 6.21 or higher, the following drivers are created automatically:

- Internal
- MathDr32
- SysDrv.

## 2.4.2 Settings in the driver dialog

You can change the following settings of the driver:

#### General

| onfiguration         |           | <b>X</b> |
|----------------------|-----------|----------|
| General              |           |          |
|                      |           | ок       |
| Mode:                |           | Cancel   |
| Hardware             | •         | Help     |
| Keep update list     | in memory |          |
| Outputs writeable    |           |          |
| Variable image re    |           |          |
| Stopped on Star      |           |          |
| Update time glob     |           |          |
| Global updatetime in | n ms:     |          |
| 1000                 |           |          |
| Priority<br>normal:  | 1000 ms   |          |
| high:                | 500 ms    |          |
| higher:              | 300 ms    |          |
| highest:             | [100 ms   |          |
|                      |           |          |

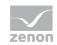

| Parameter                         | Description                                                                                                    |
|-----------------------------------|----------------------------------------------------------------------------------------------------|
| Mode                              | <ul> <li>Allows to switch between hardware mode and simulation mode</li> <li>Hardware: <ul> <li>A connection to the control is established.</li> </ul> </li> <li>Simulation static</li> <li>No communication between to the control is established, the values are simulated by the driver. In this modus the values remain constant or the variables keep the values which were set by zenon Logic. Each variable has its own memory area. E.g. two variables of the type marker with offset 79 can have different values in the Runtime and do not influence each other. Exception: The simulator driver.</li> <li>Simulation - counting</li> <li>No communication between to the control is established, the values are simulated by the driver. In this modus the driver increments the values within a value range automatically.</li> </ul> <li>Simulation - programmed</li> |
|                                   | N communication is established to the PLC. The values are<br>calculated by a freely programmable simulation project.<br>The simulation project is created with the help of the zenon<br>Logic Workbench and runs in a zenon Logic Runtime which<br>is integrated in the driver. For details see chapter Driver<br>simulation (main.chm::/25206.htm).                                                                                                    |
| Keep update list<br>in the memory | Variables which were requested once are still requested from the control<br>even if they are currently not needed.<br>This has the advantage that e.g. multiple screen switches after the screen<br>was opened for the first time are executed faster because the variables<br>need not be requested again. The disadvantage is a higher load for the<br>communication to the control.                                                                                                    |
| Output can be<br>written          | Aktiv: Outputs can be written.<br>Inactive: Writing of outputs is prevented.                                                                                                    |
|                                   | Note: Not available for every driver.                                                                                                    |

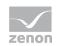

| Variable image<br>remanent    | This option saves and restores the current value, time stamp and the states of a data point.                                                                                                    |
|-------------------------------|----------------------------------------------------------------------------------------------------|
|                               | Fundamental requirement: The variable must have a valid value and time stamp.                                                                                                    |
|                               | The variable image is saved in mode hardware if:                                                                                                    |
|                               | <ul> <li>one of the states S_MERKER_1(0) up to S_MERKER8(7), REVISION(9), AUS(20)<br/>or ERSATZWERT(27) is active</li> </ul>                                                                                                    |
|                               | The variable image is always saved if:                                                                                                    |
|                               | the variable is of the object type Driver variable                                                                                                    |
|                               | the driver runs in simulation mode. (not programmed simulation)                                                                                                    |
|                               | The following states are not restored at the start of the Runtime:                                                                                                    |
|                               | ► SELECT(8)                                                                                                    |
|                               | ▶ WR-ACK(40)                                                                                                    |
|                               | ▶ WR-SUC(41)                                                                                                    |
|                               | The mode <b>Simulation</b> – <b>programmed</b> at the driver start is not a criterion in order to restore the remanent variable image.                                                                                                    |
| Stop at the<br>Standby Server | Setting for redundancy at drivers which allow only on<br>communication connection. For this the driver is stopped at the<br>Standby Server and only started at the upgrade.                                                                                                    |
|                               | <b>Attention:</b> If this option is active, the gapless archiving is no longer guaranteed.                                                                                                    |
|                               | Aktiv: Sets the driver at the not-process-leading Server<br>automatically in a stop-like state. In contrast to stopping via driver<br>command, the variable does not receive status switched off<br>(statusverarbeitung.chm::/24150.htm) but an empty value. This<br>prevents that at the upgrade to the Server irrelevant values are<br>created in the AML, CEL and Historian. |
| Global Update time            | Aktiv: The set Global update time in ms is used for all variables in the project. The priority set at the variables is not used. Inactive: The set priorities are used for the individual variables.                                                                                                    |
| Priority                      | Here you set the polling times for the individual priorities. All variables with the according priority are polled in the set time. The allocation is taken                                                                                                    |

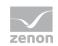

|        | place for each variable separately in the settings of the variable properties.<br>The communication of the individual variables are graduated in respect of<br>importance or necessary topicality using the priorities. Thus the<br>communication load is distributed better. |
|--------|----------------------------------------------------------------------------------------------------|
| ОК     | Accepts settings in all tabs and closes dialog.                                                                                                    |
| Cancel | Discards all changes and closes the dialog.                                                                                                    |
| Help   | Opens online help.                                                                                                    |

#### UPDATE TIME FOR CYCLICAL DRIVER

The following applies for cyclical drivers:

For Set value, Advising of variables and Requests, a read cycle is immediately triggered for all drivers - regardless of the set update time. This ensures that the value is immediately available for visualization after writing. Update times can therefore be shorter than pre-set for cyclical drivers.

| eral Configuration              |               |                              | ОК             |
|---------------------------------|---------------|------------------------------|----------------|
| Configuration file:             |               |                              |                |
| MatsuTcp32_MATSUTCP32.dat       |               |                              | <u>C</u> ancel |
| Protocol<br>Maximum frame size: |               |                              |                |
| 118 Bytes                       | •             |                              |                |
| Allocation                      |               | Levels                       |                |
| PLC adr. 🛆 Name:                | IP adr.       | <ul> <li>Directly</li> </ul> |                |
| 238                             | 255.255.255.2 | 1 relay station              |                |
|                                 |               |                              |                |
| < III                           | •             | 2 relay station              |                |
| Add Delete                      | Edit          | 3 relay station              |                |
| Target address                  | Rela          | y station                    |                |
| Name:                           | Relay         | y station Route:             |                |
|                                 | 0             |                              |                |
| Target PLC: Network address:    | Relay         | y station Route              |                |
| 238 🚔 255 . 255 . 255 . 2       | 255 0         |                              |                |
| Timeout: [ms] Port number:      | Relay         | y station Route              |                |
| 2000 ≑ 9094 🚖                   | 0             |                              |                |

#### Configuration

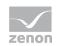

| Parameters         | Description                                                                                                    |
|--------------------|----------------------------------------------------------------------------------------------------|
| Configuration file | Enter the name of the file that will be used to store the<br>allocation of the net address to the target PLC. If you do not<br>enter a directory, the file will be stored and expected in the<br>project directory. This file must exist for the runtime system. |
| Name               | Freely definable name of the target PLC. Only used for informing the user.                                                                                                    |
| Target PLC         | Contains the station number of the target station. If you enter 238(0xEE), every station, independent of the configured station number, can be addressed.                                                                                                    |
| Network address    | Network address of the target station. Must be unique across the whole network!                                                                                                    |
| Timeout            | Time within which the target station must send a response to a request.                                                                                                    |
| Port number        | Number of the port that will be used for communication with the PLC via the protocol MEWTOCOL.                                                                                                    |
| Levels             | Specifies the access path via which the target station can be reached.                                                                                                    |
| Relay station      | If the target station is reached via a relais station, enter the station number of the relais station and the route number here.<br>Enter the net address of the entry node here.                                                                                |

# 2.5 Creating variables

This is how you can create variables in the zenon Editor:

# 2.5.1 Creating variables in the Editor

Variables can be created:

- as simple variables
- ▶ in arrays (main.chm::/15262.htm)

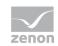

► as structure variables (main.chm::/15278.htm)

#### VARIABLE DIALOG

To create a new variable, regardless of which type:

1. Select the New variable command in the variables node in the context menu

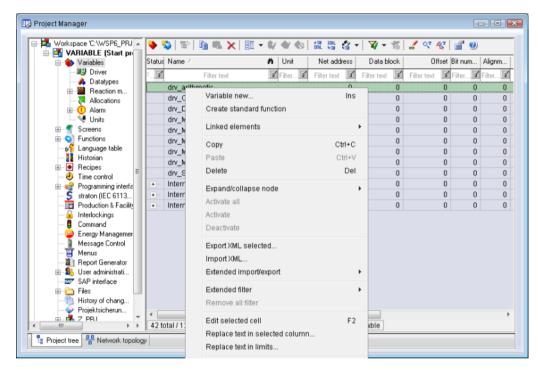

- 2. The dialog for configuring variables is opened
- 3. configure the variable

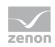

| reate variable                                                                                                    | ×  |
|----------------------------------------------------------------------------------------------------|----|
| Settings<br>Name: S_Variable                                                                                                    |    |
| S_Variable                                                                                                    |    |
| Driver                                                                                                    |    |
| SIMUL32 - SIMUL_WIZ                                                                                                    |    |
| Driver object type                                                                                                    |    |
| PLC marker 👻                                                                                                    |    |
| Datatype                                                                                                    |    |
| REAL                                                                                                    |    |
| Array settings<br>Start index is 0<br>Start index is 1                                                                                                    |    |
| Dim 1 Dim 2 Dim 3                                                                                                    |    |
|                                                                                                    |    |
| Addressing options                                                                                                    |    |
| Automatic addressing     Automatic addressing     Automatic add |    |
| Addressing according to data type offset and start offset                                                                                                    |    |
| Manual addressing                                                                                                    |    |
| $\fbox{\sc def}$ Each datatype starts with new offset                                                                                                    |    |
| Automatic addressing                                                                                                    |    |
| Activate all elements                                                                                                    |    |
| <ul> <li>Activate element manually</li> </ul>                                                                                                    |    |
|                                                                                                    |    |
| Back Finish Cancel He                                                                                                    | íp |

4. The settings that are possible depends on the type of variables

| Property                                        | Description                                                                                                    |
|-------------------------------------------------|----------------------------------------------------------------------------------------------------|
| Name                                            | Distinct name of the variable. If a variable with the same name already exists in the project, no additional variable can be created with this name.                                          |
|                                                 | Maximum length: 128 characters                                                                                                    |
|                                                 | Attention: The # character is not permitted in variable names. If non-<br>permitted characters are used, creation of variables cannot be completed<br>and the Finish button remains inactive. |
| Drivers                                         | Select the desired driver from the drop-down list.                                                                                                    |
|                                                 | <b>Note:</b> If no driver has been opened in the project, the driver for internal variables (Intern.exe (Main.chm::/Intern.chm::/Intern.htm)) is automatically loaded.                        |
| Driver object type<br>(cti.chm::/28685.h<br>tm) | Select the appropriate driver object type from the drop-down list.                                                                                                    |

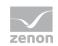

| Data type                    | Select the desired data type. Click on the button to open the selection dialog.                       |
|------------------------------|----------------------------------------------------------------------------------------------------|
| Array settings               | Expanded settings for array variables. You can find details in the Arrays chapter.                    |
| Addressing options           | Expanded settings for arrays and structure variables. You can find details in the respective section. |
| Automatic element activation | Expanded settings for arrays and structure variables. You can find details in the respective section. |

#### INHERITANCE FROM DATA TYPE

Measuring range, Signal range and Set value are always:

- derived from the datatype
- Automatically adapted if the data type is changed

Note for signal range: If a change is made to a data type that does not support the set signal range, the signal range is amended automatically. For example, for a change from INT to SINT, the signal range is changed to 127. The amendment is also carried out if the signal range was not inherited from the data type. In this case, the measuring range must be adapted manually.

#### 2.5.2 Addressing

#### **NET ADDRESS**

The net address of the variable defines the address of the PLC via the allocation list.

#### 2.5.3 Driver objects and datatypes

Driver objects are areas available in the PLC, such as markers, data blocks etc. Here you can find out which driver objects are provided by the driver and which IEC data types can be assigned to the respective driver objects.

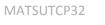

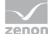

# Driver objects

The following object types are available in this driver:

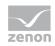

| Driver object type   | Channel<br>type | Read /<br>Write | Supported<br>data types                                             | Comment |
|----------------------|-----------------|-----------------|---------------------------------------------------------------------|---------|
| Output               | 11              | R               | BOOL, UDINT,<br>DINT, USINT,<br>UINT, INT, SINT                     |         |
| Input                | 10              | R               | BOOL, UDINT,<br>DINT, USINT,<br>UINT, INT, SINT                     |         |
| Coupling<br>marker   | 66              | R               | REAL, BOOL,<br>DINT, UDINT,<br>USINT, INT,<br>UINT, SINT,<br>STRING |         |
| Coupling<br>register | 67              | R               | REAL, BOOL,<br>DINT, UDINT,<br>USINT, INT,<br>UINT, SINT,<br>STRING |         |
| PLC data<br>register | 20              | R / W           | REAL, BOOL,<br>DINT, UDINT,<br>USINT, INT,<br>UINT, SINT,<br>STRING |         |
| PLC file<br>register | 21              | R/W             | BOOL, UDINT,<br>DINT, USINT,<br>UINT, INT, SINT                     |         |
| PLC marker           | 8               | R / W           | REAL, BOOL,<br>DINT, UDINT,<br>INT, UINT,<br>USINT, SINT            |         |
| Timer Status         | 65              | R               | BOOL                                                                |         |
| Counters             | 23              | R / W           | UDINT, DINT,<br>UINT, INT                                           |         |
| Counter<br>status    | 64              | R               | BOOL                                                                |         |
| Time                 | 22              | R / W           | UDINT, DINT,<br>UINT, INT                                           |         |

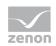

| Driver<br>variable | 35 | R / W | BOOL, SINT,<br>USINT, INT,<br>UINT, DINT,<br>UDINT, REAL,<br>STRING | Variables for the statistical analysis<br>of communication.<br>Find out more in the chapter about<br>the Driver variables (on page 29) |
|--------------------|----|-------|---------------------------------------------------------------------|----------------------------------------------------------------------------------------------------|
|                    |    |       | 5111110                                                             |                                                                                                    |

#### **OBJECTS FOR PROCESS VARIABLES IN ZENON**

| Object | Channel<br>type | Data type | Name                                        |
|--------|-----------------|-----------|---------------------------------------------|
| 2      | 8               | 8         | Marker - (MX)Bit                            |
| 3      | 8               | 9         | Marker - (MB)Byte                           |
| 4      | 8               | 2         | Marker - (MW)Word                           |
| 5      | 20              | 2         | Data register - (MW)Word                    |
| 6      | 21              | 2         | File register - (MW)Word                    |
| 7      | 20              | 8         | Data register - (MX)Bit                     |
| 8      | 20              | 9         | Data register - (MB)Byte                    |
| 9      | 21              | 8         | File register - (MX)Bit                     |
| 10     | 21              | 9         | File register - (MB)Byte                    |
| 11     | 20              | 4         | Data register - (MD)DoubleWord              |
| 12     | 21              | 4         | File register - (MD)DoubleWord              |
| 13     | 8               | 4         | Marker - (MD)DoubleWord                     |
| 14     | 8               | 5         | Marker - (MD)REAL                           |
| 15     | 8               | 12        | Marker – String                             |
| 16     | 20              | 5         | Data register - (MD)Real                    |
| 17     | 20              | 12        | Data register – String                      |
| 18     | 22              | 2         | Timer/Counter set value - (MW)Word          |
| 19     | 22              | 4         | Timer/Counter set value - (MW)DoubleWord    |
| 20     | 23              | 2         | Timer/Counter actual value - (MW)Word       |
| 21     | 23              | 4         | Timer/Counter actual value - (MW)DoubleWord |

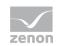

| 22 | 65 | 8  | Timer Status - (MX)Bit             |
|----|----|----|------------------------------------|
| 23 | 64 | 8  | Counter Status - (MX)Bit           |
| 24 | 10 | 8  | External input - (IX)Bit           |
| 25 | 10 | 9  | External input - (IX)Byte          |
| 26 | 10 | 2  | External input - (IW)Word          |
| 27 | 10 | 4  | External input - (IX)DoubleWord    |
| 28 | 11 | 8  | External output - (QX)Bit          |
| 29 | 11 | 9  | External output - (QB)Byte         |
| 30 | 11 | 2  | External output - (QW)Word         |
| 31 | 11 | 4  | External output - (QD)DoubleWord   |
| 32 | 66 | 8  | Coupling marker - (MX)Bit          |
| 33 | 66 | 9  | Coupling marker - (MB)Byte         |
| 34 | 66 | 2  | Coupling marker - (MW)Word         |
| 35 | 66 | 4  | Coupling marker - (MD)DoubleWord   |
| 36 | 66 | 5  | Coupling marker - (MD)REAL         |
| 37 | 66 | 12 | Coupling marker – String           |
| 38 | 67 | 8  | Coupling register - (MX)Bit        |
| 39 | 67 | 9  | Coupling register - (MB)Byte       |
| 40 | 67 | 2  | Coupling register - (MW)Word       |
| 41 | 67 | 4  | Coupling register - (MD)DoubleWord |
| 42 | 67 | 5  | Coupling register - (MD)REAL       |
| 43 | 67 | 12 | Coupling register – STRING         |

## Mapping of the data types

All variables in zenon are derived from IEC data types. The following table compares the IEC datatypes with the datatypes of the PLC.

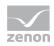

| PLC | zenon             | Data type |
|-----|-------------------|-----------|
|     | BOOL              | 8         |
|     | USINT             | 9         |
|     | SINT              | 10        |
|     | UINT              | 2         |
|     | INT               | 1         |
|     | UDINT             | 4         |
|     | DINT              | 3         |
|     | ULINT             | 27        |
|     | LINT              | 26        |
|     | REAL              | 5         |
|     | LREAL             | 6         |
|     | STRING            | 12        |
|     | WSTRING           | 21        |
|     | DATE              | 18        |
|     | TIME              | 17        |
|     | DATE_AND_TIME     | 20        |
|     | TOD (Time of Day) | 19        |

Data type: The property Data type is the internal numerical name of the data type. It is also used for the extended DBF import/export of the variables.

# 2.5.4 Creating variables by importing

Variables can also be imported by importing them. The XML and DBF import is available for every driver.

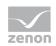

## 💡 Info

You can find details on the import and export of variables in the Import-Export (main.chm::/13028.htm) manual in the Variables (main.chm::/13045.htm) section.

#### XML import of variables from another zenon project

For the import/export of variables the following is true:

- The import/export must not be started from the global project.
- The start takes place via:
  - Context menu of variables or data typ in the project tree
  - or context menu of a variable or a data type
  - or symbol in the symbol bar variables

#### Attention

When importing/overwriting an existing data type, all variables based on the existing data type are changed.

#### Example:

There is a data type XYZ derived from the type INTwith variables based on this data type. The XML file to be imported also contains a data type with the name XYZ but derived from type STRING. If this data type is imported, the existing data type is overwritten and the type of all variables based on it is adjusted. I.e. the variables are now no longer INT variables, but STRING variables.

#### **DBF Import/Export**

Data can be exported to and imported from dBase.

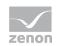

# 💡 Info

Import and Export via CSV or dBase supported; no driver specific variable settings, such as formulas. Use export/import via XML for this.

#### **IMPORT DBF FILE**

To start the import:

- 1. right-click on the variable list
- 2. in the drop-down menu of Extended export/import... select the Import dBase command
- 3. follow the import assistant

The format of the file is described in the chapter File structure.

# 💡 Info

Note:

- Driver object type and data type must be amended to the target driver in the DBF file in order for variables to be imported.
- dBase does not support structures or arrays (complex variables) at import.

#### EXPORT DBF FILE

To start the export:

- 1. right-click on the variable list
- 2. in the drop-down menu of Extended export/import... select the Import dBase command
- 3. follow the export assistant

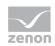

### ▲ Attention

DBF files:

- must correspond to the 8.3 DOS format for filenames (8 alphanumeric characters for name, 3 character suffix, no spaces)
- must not have dots (.) in the path name.
  e.g. the path C:\users\John.Smith\test.dbf is invalid.
  Valid: C:\users\JohnSmith\test.dbf
- must be stored close to the root directory in order to fulfill the limit for file name length including path: maximum 255 characters

The format of the file is described in the chapter File structure.

## 🂡 Info

dBase does not support structures or arrays (complex variables) at export.

File structure of the dBase export file.

The dBaseIV file must have the following structure and contents for variable import and export:

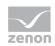

# ▲ Attention

dBase does not support structures or arrays (complex variables) at export.

DBF files must:

- conform with there name to the 8.3 DOS format (8 alphanumeric characters for name, 3 characters for extension, no space)
- Be stored close to the root directory (Root)

#### DESIGN

| Description | Туре | Field size | Comment                                                                                                    |
|-------------|------|------------|----------------------------------------------------------------------------------------------------|
| KANALNAME   | Char | 128        | Variable name.                                                                                                    |
|             |      |            | The length can be limited using the MAX_LAENGE entry in project.ini.                                                                          |
| KANAL_R     | С    | 128        | The original name of a variable that is to be replaced by the new name entered under "VARIABLENNAME" (field/column must be entered manually). |
|             |      |            | The length can be limited using the MAX_LAENGE entry in project.ini.                                                                          |
| KANAL_D     | Log  | 1          | The variable is deleted with the $\mathbbm{1}$ entry (field/column has to be created by hand).                                                |
| TAGNR       | С    | 128        | Identification.                                                                                                    |
|             |      |            | The length can be limited using the MAX_LAENGE entry in project.ini.                                                                          |
| Unit        | С    | 11         | Technical unit                                                                                                    |
| DATENART    | С    | 3          | Data type (e.g. bit, byte, word,) corresponds to the data type.                                                                               |
| KANALTYP    | С    | 3          | Memory area in the PLC (e.g. marker area, data area,) corresponds to the driver object type.                                                  |
| HWKANAL     | Num  | 3          | Bus address                                                                                                    |
| BAUSTEIN    | N    | 3          | Datablock address (only for variables from the data area of the PLC)                                                                          |
| ADRESSE     | N    | 5          | Offset                                                                                                    |

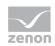

| BITADR     | N     | 2  | For bit variables: bit address<br>For byte variables: 0=lower, 8=higher byte<br>For string variables: Length of string (max. 63 characters)                                         |
|------------|-------|----|----------------------------------------------------------------------------------------------------|
| ARRAYSIZE  | N     | 16 | Number of variables in the array for index variables<br>ATTENTION: Only the first variable is fully available. All others<br>are only available for VBA or the Recipe Group Manager |
| LES_SCHR   | R     | 1  | Write-Read-Authorization<br>0: Not allowed to set value.<br>1: Allowed to set value.                                                                                                |
| MIT_ZEIT   | R     | 1  | time stamp in zenon zenon (only if supported by the driver)                                                                                                    |
| OBJEKT     | N     | 2  | Driver-specific ID number of the primitive object comprises TREIBER-OBJEKTTYP and DATENTYP                                                                                          |
| SIGMIN     | Float | 16 | Non-linearized signal - minimum (signal resolution)                                                                                                    |
| SIGMAX     | F     | 16 | Non-linearized signal - maximum (signal resolution)                                                                                                    |
| ANZMIN     | F     | 16 | Technical value - minimum (measuring range)                                                                                                    |
| ANZMAX     | F     | 16 | Technical value - maximum (measuring range)                                                                                                    |
| ANZKOMMA   | N     | 1  | Number of decimal places for the display of the values (measuring range)                                                                                                    |
| UPDATERATE | F     | 19 | Update rate for mathematics variables (in sec, one decimal possible)<br>not used for all other variables                                                                            |
| MEMTIEFE   | N     | 7  | Only for compatibility reasons                                                                                                    |
| HDRATE     | F     | 19 | HD update rate for historical values (in sec, one decimal possible)                                                                                                    |
| HDTIEFE    | N     | 7  | HD entry depth for historical values (number)                                                                                                    |
| NACHSORT   | R     | 1  | HD data as postsorted values                                                                                                    |
| DRRATE     | F     | 19 | Updating to the output (for zenon DDE server, in [s], one decimal possible)                                                                                                    |
| HYST_PLUS  | F     | 16 | Positive hysteresis, from measuring range                                                                                                    |
| HYST_MINUS | F     | 16 | Negative hysteresis, from measuring range                                                                                                    |
| PRIOR      | N     | 16 | Priority of the variable                                                                                                    |
| REAMATRIZE | С     | 32 | Allocated reaction matrix                                                                                                    |

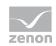

| ERSATZWERT | F | 16  | Substitute value, from measuring range                                                                                                    |
|------------|---|-----|----------------------------------------------------------------------------------------------------|
| SOLLMIN    | F | 16  | Minimum for set value actions, from measuring range                                                                                               |
| SOLLMAX    | F | 16  | Maximum for set value actions, from measuring range                                                                                               |
| VOMSTANDBY | R | 1   | Get value from standby server; the value of the variable is not<br>requested from the server but from the standby-server in<br>redundant networks |
| RESOURCE   | C | 128 | Resources label.<br>Free string for export and display in lists.<br>The length can be limited using the MAX_LAENGE entry in<br>project.ini.       |
| ADJWVBA    | R | 1   | Non-linear value adaption:<br>0: Non-linear value adaption is used<br>1: Non-linear value adaption is not used                                    |
| ADJZENON   | С | 128 | Linked VBA macro for reading the variable value for non-linear value adjustment.                                                                  |
| ADJWVBA    | С | 128 | ed VBA macro for writing the variable value for non-linear value adjustment.                                                                      |
| ZWREMA     | N | 16  | Linked counter REMA.                                                                                                    |
| MAXGRAD    | N | 16  | Gradient overflow for counter REMA.                                                                                                    |
|            |   |     |                                                                                                    |

## ▲ Attention

When importing, the driver object type and data type must be amended to the target driver in the DBF file in order for variables to be imported.

#### LIMIT DEFINITION

Limit definition for limit values 1 to 4, and status 1 bis 4:

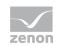

| Description | Туре | Field size | Comment                                                                                                    |
|-------------|------|------------|----------------------------------------------------------------------------------------------------|
| AKTIV1      | R    | 1          | Limit value active (per limit value available)                                                                                                    |
| GRENZWERT1  | F    | 20         | <ul> <li>hnical value or ID number of a linked variable for a dynamic limit (see VARIABLEx)</li> <li>(if VARIABLEx is 1 and here it is −1, the existing variable linkage is not overwritten)</li> </ul> |
| SCHWWERT1   | F    | 16         | Threshold value for limit                                                                                                    |
| HYSTERESE1  | F    | 14         | Is not used                                                                                                    |
| BLINKEN1    | R    | 1          | Set blink attribute                                                                                                    |
| BTB1        | R    | 1          | Logging in CEL                                                                                                    |
| ALARM1      | R    | 1          | Alarm                                                                                                    |
| DRUCKEN1    | R    | 1          | Printer output (for CEL or Alarm)                                                                                                    |
| QUITTIER1   | R    | 1          | Must be acknowledged                                                                                                    |
| LOESCHE1    | R    | 1          | Must be deleted                                                                                                    |
| VARIABLE1   | R    | 1          | Dyn. limit value linking<br>the limit is defined by an absolute value (see field GRENZWERTx).                                                                                                    |
| FUNC1       | R    | 1          | Functions linking                                                                                                    |
| ASK_FUNC1   | R    | 1          | Execution via Alarm Message List                                                                                                    |
| FUNC_NR1    | N    | 10         | ID number of the linked function<br>(if "-1" is entered here, the existing function is not overwritten<br>during import)                                                                                |
| A_GRUPPE1   | N    | 10         | Alarm/event group                                                                                                    |
| A_KLASSE1   | N    | 10         | Alarm/event class                                                                                                    |
| MIN_MAX1    | С    | 3          | Minimum, Maximum                                                                                                    |
| FARBE1      | N    | 10         | Color as Windows coding                                                                                                    |
| GRENZTXT1   | С    | 66         | Limit value text                                                                                                    |
| A_DELAY1    | N    | 10         | Time delay                                                                                                    |
| INVISIBLE1  | R    | 1          | Invisible                                                                                                    |

# EXPRESSIONS IN THE COLUMN "COMMENT" REFER TO THE EXPRESSIONS USED IN THE DIALOG BOXES FOR THE DEFINITION OF VARIABLES. FOR MORE INFORMATION, SEE CHAPTER VARIABLE DEFINITION.

## 2.5.5 Treibervariablen

The driver kit implements a number of driver variables. These are divided into:

- Information
- Configuration
- Statistics and
- Error messages

The definitions of the variables defined in the driver kit are available in the import file drvvar.dbf (on the CD in the directory: CD Drive:/Predefined/Variables) and can be imported from there.

**Note:** Variable names must be unique in zenon. If driver variables are to be imported from drvvar.dbf again, the variables that were imported beforehand must be renamed.

Info
Not every driver supports all driver variants.
For example:
Variables for modem information are only supported by modem-compatible drivers
Driver variables for the polling cycle only for pure polling drivers

Connection-related information such as ErrorMSG only for drivers that only edit one connection at a a time

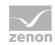

#### INFORMATION

| Name from import            | Туре | Offset      | Description                           |
|-----------------------------|------|-------------|---------------------------------------|
| MainVersion                 | UINT | 0           | Main version number of the driver.    |
| SubVersion                  | UINT | 1           | Sub version number of the driver.     |
| BuildVersion                | UINT | 29          | Build version number of the driver.   |
| RTMajor                     | UINT | 49          | zenon main version number             |
| RTMinor                     | UINT | 50          | zenon sub version number              |
| RTSp                        | UINT | 51          | zenon service pack number             |
| RTBuild                     | UINT | 52          | zenon build number                    |
| LineStateIdle               | BOOL | 24.0        | TRUE, if the modem connection is idle |
| LineStateOffering           | BOOL | 24.1        | TRUE, if a call is received           |
| LineStateAccepted           | BOOL | 24.2        | The call is accepted                  |
| LineStateDialtone           | BOOL | 24.3        | Dialtone recognized                   |
| LineStateDialing            | BOOL | 24.4        | Dialing active                        |
| LineStateRingBack           | BOOL | 24.5        | While establishing the connection     |
| LineStateBusy               | BOOL | 24.6        | Target station is busy                |
| LineStateSpecialInfo        | BOOL | 24.7        | Special status information received   |
| LineStateConnected          | BOOL | 24.8        | Connection established                |
| LineStateProceeding         | BOOL | 24.9        | Dialing completed                     |
| LineStateOnHold             | BOOL | 12:00<br>AM | Connection in hold                    |
| LineStateConferenced        | BOOL | 12:00<br>AM | Connection in conference mode.        |
| LineStateOnHoldPendConf     | BOOL | 12:00<br>AM | Connection in hold for conference     |
| LineStateOnHoldPendTransfer | BOOL | 24.13       | Connection in hold for transfer       |
| LineStateDisconnected       | BOOL | 24.14       | Connection terminated.                |
| LineStateUnknow             | BOOL | 24.15       | Connection status unknown             |

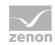

| ModemStatus  | UDINT | 24 | Current modem status                                                                                                    |
|--------------|-------|----|----------------------------------------------------------------------------------------------------|
| TreiberStop  | BOOL  | 28 | Driver stopped<br>For driver stop, the variable has the value<br>TRUE and an OFF bit. After the driver has<br>started, the variable has the value FALSE and<br>no OFF bit. |
| SimulRTState | UDINT | 60 | Informs the status of Runtime for driver simulation.                                                                                                    |

#### CONFIGURATION

| Name from import | Туре   | Offset | Description                                                                                                    |
|------------------|--------|--------|----------------------------------------------------------------------------------------------------|
| ReconnectInRead  | BOOL   | 27     | If TRUE, the modem is automatically reconnected for reading                                                                                                    |
| ApplyCom         | BOOL   | 36     | Apply changes in the settings of the serial<br>interface. Writing to this variable<br>immediately results in the method<br>SrvDrvVarApplyCom being called (which<br>currently has no further function).                                               |
| ApplyModem       | BOOL   | 37     | Apply changes in the settings of the<br>modem. Writing this variable immediately<br>calls the method SrvDrvVarApplyModem.<br>This closes the current connection and<br>opens a new one according to the settings<br>PhoneNumberSet and ModemHwAdrSet. |
| PhoneNumberSet   | STRING | 38     | Telephone number, that should be used                                                                                                    |
| ModemHwAdrSet    | DINT   | 39     | Hardware address for the telephone number                                                                                                    |
| GlobalUpdate     | UDINT  | 3      | Update time in milliseconds (ms).                                                                                                    |
| BGlobalUpdaten   | BOOL   | 4      | TRUE, if update time is global                                                                                                    |
| TreiberSimul     | BOOL   | 5      | TRUE, if driver in sin simulation mode                                                                                                    |
| TreiberProzab    | BOOL   | 6      | TRUE, if the variables update list should be                                                                                                    |

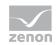

|                |        |    | kept in the memory                                                                          |
|----------------|--------|----|---------------------------------------------------------------------------------------------|
| ModemActive    | BOOL   | 7  | TRUE, if the modem is active for the driver                                                 |
| Device         | STRING | 8  | Name of the serial interface or name of the modem                                           |
| ComPort        | UINT   | 9  | Number of the serial interface.                                                             |
| Baud rate      | UDINT  | 10 | Baud rate of the serial interface.                                                          |
| Parity         | SINT   | 11 | Parity of the serial interface                                                              |
| ByteSize       | USINT  | 14 | Number of bits per character of the serial interface                                        |
|                |        |    | Value = 0 if the driver cannot establish any serial connection.                             |
| StopBit        | USINT  | 13 | Number of stop bits of the serial interface.                                                |
| Autoconnect    | BOOL   | 16 | TRUE, if the modem connection should be<br>established automatically for<br>reading/writing |
| PhoneNumber    | STRING | 17 | Current telephone number                                                                    |
| ModemHwAdr     | DINT   | 21 | Hardware address of current telephone number                                                |
| RxIdleTime     | UINT   | 18 | Modem is disconnected, if no data transfer occurs for this time in seconds (s)              |
| WriteTimeout   | UDINT  | 19 | Maximum write duration for a modem connection in milliseconds (ms).                         |
| RingCountSet   | UDINT  | 20 | Number of ringing tones before a call is accepted                                           |
| ReCallIdleTime | UINT   | 53 | Waiting time between calls in seconds (s).                                                  |
| ConnectTimeout | UINT   | 54 | Time in seconds (s) to establish a connection.                                              |

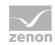

#### STATISTICS

| Name from import     | Туре  | Offset | Description                                                                       |
|----------------------|-------|--------|-----------------------------------------------------------------------------------|
| MaxWriteTime         | UDINT | 31     | The longest time in milliseconds (ms) that is required for writing.               |
| MinWriteTime         | UDINT | 32     | The shortest time in milliseconds (ms) that is required for writing.              |
| MaxBlkReadTime       | UDINT | 40     | Longest time in milliseconds (ms) that is required to read a data block.          |
| MinBlkReadTime       | UDINT | 41     | Shortest time in milliseconds (ms) that is required to read a data block.         |
| WriteErrorCount      | UDINT | 33     | Number of writing errors                                                          |
| ReadSucceedCount     | UDINT | 35     | Number of successful reading attempts                                             |
| MaxCycleTime         | UDINT | 22     | Longest time in milliseconds (ms) required to read all requested data.            |
| MinCycleTime         | UDINT | 23     | Shortest time in milliseconds (ms) required to read all requested data.           |
| WriteCount           | UDINT | 26     | Number of writing attempts                                                        |
| ReadErrorCount       | UDINT | 34     | Number of reading errors                                                          |
| MaxUpdateTimeNormal  | UDINT | 56     | Time since the last update of the priority group<br>Normal in milliseconds (ms).  |
| MaxUpdateTimeHigher  | UDINT | 57     | Time since the last update of the priority group<br>Higher in milliseconds (ms).  |
| MaxUpdateTimeHigh    | UDINT | 58     | Time since the last update of the priority group<br>High in milliseconds (ms).    |
| MaxUpdateTimeHighest | UDINT | 59     | Time since the last update of the priority group<br>Highest in milliseconds (ms). |

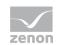

| PokeFinish | BOOL | 55 | Goes to $1$ for a query, if all current pokes were |
|------------|------|----|----------------------------------------------------|
|            |      |    | executed                                           |

#### ERROR MESSAGES

| Name from import  | Туре   | Offset | Description                                                     |
|-------------------|--------|--------|-----------------------------------------------------------------|
| ErrorTimeDW       | UDINT  | 2      | Time (in seconds since 1.1.1970), when the last error occurred. |
| ErrorTimeS        | STRING | 2      | Time (in seconds since 1.1.1970), when the last error occurred. |
| RdErrPrimObj      | UDINT  | 42     | Number of the PrimObject, when the last reading error occurred. |
| RdErrStationsName | STRING | 43     | Name of the station, when the last reading error occurred.      |
| RdErrBlockCount   | UINT   | 44     | Number of blocks to read when the last reading error occurred.  |
| RdErrHwAdresse    | DINT   | 45     | Hardware address when the last reading error occurred.          |
| RdErrDatablockNo  | UDINT  | 46     | Block number when the last reading error occurred.              |
| RdErrMarkerNo     | UDINT  | 47     | Marker number when the last reading error occurred.             |
| RdErrSize         | UDINT  | 48     | Block size when the last reading error occurred.                |
| DrvError          | USINT  | 25     | Error message as number                                         |
| DrvErrorMsg       | STRING | 30     | Error message as text                                           |
| ErrorFile         | STRING | 15     | Name of error log file                                          |

# 2.6 Driver-specific functions

This driver supports the following functions:

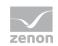

# 2.7 Driver commands

This chapter describes standard functions that are valid for most zenon drivers. Not all functions described here are available for every driver. For example, a driver that does not, according to the data sheet, support a modem connection also does not have any modem functions.

Driver commands are used to influence drivers using zenon; start and stop for example. The engineering is implemented with the help of function **Driver** commands. To do this:

- create a new function
- ► select Variables -> Driver commands
- The dialog for configuration is opened

| Driver                                                                                                    | _                                            |
|----------------------------------------------------------------------------------------------------|----------------------------------------------|
| Driver commands                                                                                                    |                                              |
| Settings<br>Driver<br>S7TCP32                                                                                                    | <u>Q</u> K<br><u>C</u> ancel<br><u>H</u> elp |
| <pre><no commando=""></no></pre> The second second secon |                                              |

| Parameters                                        | Description                                                                                                    |
|---------------------------------------------------|----------------------------------------------------------------------------------------------------|
| Drivers                                           | Drop-down list with all drivers which are loaded in the project.                                                                                                    |
| Current state                                     | Fixed entry which has no function in the current version.                                                                                                    |
| Driver commands                                   | Drop-down list for the selection of the command.                                                                                                    |
| <ul> <li>Start driver (online mode)</li> </ul>    | Driver is reinitialized and started.                                                                                                    |
| <pre>&gt; Stop driver (offline   mode)</pre>      | Driver is stopped. No new data is accepted.<br>Note: If the driver is in offline mode, all variables that were<br>created for this driver receive the status switched off<br>(OFF; Bit 20). |
| <ul> <li>Driver in simulation<br/>mode</li> </ul> | Driver is set into simulation mode.<br>The values of all variables of the driver are simulated by the<br>driver. No values from the connected hardware (e.g. PLC, bus                       |

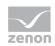

|   |                                      | system,) are displayed.                                                                                                    |
|---|--------------------------------------|----------------------------------------------------------------------------------------------------|
| • | Driver in hardware<br>mode           | Driver is set into hardware mode.<br>For the variables of the driver the values from the connected<br>hardware (e.g. PLC, bus system,) are displayed. |
| • | Driver-specific<br>command           | Enter driver-specific commands. Opens input field in order to enter a command.                                                                        |
| • | Activate driver write<br>set value   | Write set value to a driver is allowed.                                                                                                    |
| • | Deactivate driver<br>write set value | Write set value to a driver is prohibited.                                                                                                    |
| • | Establish connection with modem      | Establish connection (for modem drivers) Opens the input fields for the hardware address and for the telephone number.                                |
| • | Disconnect from modem                | Terminate connection (for modem drivers)                                                                                                    |
|   | low this dialog in the antime        | The dialog is shown in Runtime so that changes can be made.                                                                                           |

#### **DRIVER COMMANDS IN THE NETWORK**

If the computer, on which the driver command function is executed, is part of the zenon network, additional actions are carried out. A special network command is sent from the computer to the project server, which then executes the desired action on its driver. In addition, the Server sends the same driver command to the project standby. The standby also carries out the action on its driver.

This makes sure that Server and Standby are synchronized. This only works if the Server and the Standby both have a working and independent connection to the hardware.

# 2.8 Error analysis

Should there be communication problems, this chapter will assist you in finding out the error.

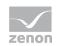

## 2.8.1 Analysis tool

All zenon modules such as Editor, Runtime, drivers, etc. write messages to a joint log file. To display them correctly and clearly, use the Diagnosis Viewer (main.chm::/12464.htm) program that was also installed with zenon. You can find it under *Start/All programs/zenon/Tools 7.10 -> Diagviewer*.

zenon driver log all errors in the log files. The default folder for the log files is subfolder Log in directory ProgramData, example:

C:\ProgramData\zenon\zenon7.10\LOG for zenon Version 7.10. Log files are text files with a special structure.

Attention: With the default settings, a driver only logs error information. With the Diagnosis Viewer you can enhance the diagnosis level for most of the drivers to "Debug" and "Deep Debug". With this the driver also logs all other important tasks and events.

In the Diagnosis Viewer you can also:

- follow currently created entries live
- customize the logging settings
- change the folder in which the log files are saved

#### Hints:

- 1. In Windows CE even errors are not logged per default due to performance reasons.
- 2. The Diagnosis Viewer displays all entries in UTC (coordinated world time) and not in local time.
- 3. The Diagnosis Viewer does not display all columns of a log file per default. To display more columns activate property Add all columns with entry in the context menu of the column header.
- 4. If you only use Error logging, the problem description is in column Error text. For other diagnosis level the description is in column General text.
- 5. For communication problems many drivers also log error numbers which the PLC assigns to them. They are displayed in Error text and/or Error code and/or Driver error parameter (1 and 2). Hints on the meaning of error codes can be found in the driver documentation and the protocol/PLC

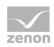

description.

6. At the end of your test set back the diagnosis level from Debug Or Deep Debug. At Debug and Deep Debug there are a great deal of data for logging which are saved to the hard drive and which can influence your system performance. They are still logged even after you close the Diagnosis Viewer.

# 💡 Info

You can find further information on the Diagnosis Viewer in the Diagnose Viewer (main.chm::/12464.htm) chapter.

### 2.8.2 Error numbers

#### **DRIVER-INTERNAL ERROR CODES**

| Error code           | Description                                                                                                    |
|----------------------|----------------------------------------------------------------------------------------------------|
| E000000-<br>E00000FF | The last 2 positions contain the internal Matsushita error code. Consult the documentation of the MEWTOCOL protocol for the meaning of these error codes. |
| E0000100             | Network error. More details can be found out in the attached text.                                                                                        |
| E0000200             | Response size does not match expected size.                                                                                                    |
| E0000300             | The checksum in the response is incorrect.                                                                                                    |
| E0000400             | Unexpected response character.                                                                                                    |
| E0000500             | Error while establishing connection.                                                                                                    |
| E0000600             | Number of received data is incorrect.                                                                                                    |
| E0000700             | Telegram length not sufficient for checking.                                                                                                    |

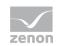

# 2.8.3 Check list

- Look at driver error file.
- Check configuration.
- Data can be read faster if it resides in only a few areas that are as close to each other as possible.